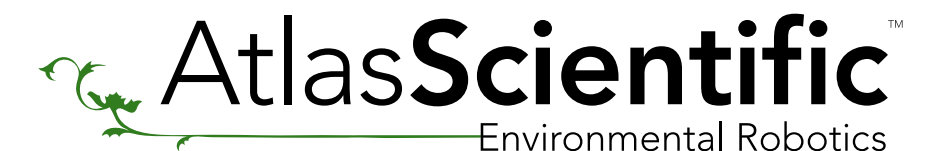

Raspberry Pi I<sup>2</sup>C Sample Code

# RASPBERRY PI

If you have not set up I<sup>2</sup>C communications on your Raspberry Pi, you will need to do this first (this only needs to be done once).

import time # used for sleep delay and timestamps import string # helps parse strings

```
class atlas_i2c:
   long_timeout = 1.5 # the timeout needed to query readings and calibrations
  short_timeout = .3 # timeout for regular commands
  default_bus = 1 # the default bus for I<sup>2</sup>C on the newer Raspberry Pis, certain older
boards use bus 0
  default_address = 99 # the default address for the pH sensor
```
[Click here to download the \\*.py file](http://www.atlas-scientific.com/_files/code/ino_files/rpi_i2c_sample_code.zip)

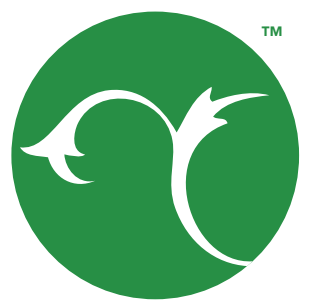

#### #!/usr/bin/python

```
import io # used to create file streams
import fcntl # used to access I2C parameters like addresses
```
# initializes I<sup>2</sup>C to either a user specified or default address self.set\_i2c\_address(address)

# reads a specified number of bytes from I<sup>2</sup>C, then parses and displays the result res = self.file\_read.read(num\_of\_bytes) # read from the board

```
 def __init__(self, address = default_address, bus = default_bus):
   # open two file streams, one for reading and one for writing
   # the specific I2C channel is selected with bus
   # it is usually 1, except for older revisions where its 0
   # wb and rb indicate binary read and write
   self.file_read = io.open("/dev/i2c-"+str(bus), "rb", buffering = 0)
   self.file_write = io.open("/dev/i2c-"+str(bus), "wb", buffering = 0)
```
response = filter(lambda x:  $x == 'x00'$ , res) # remove the null characters to get the response

if(ord(response[0]) == 1): # if the response isnt an error

char\_list = map(lambda x: chr(ord(x) & ~0x80), list(response[1:])) # change MSB to 0 for all received characters except the first and get a list of characters

return "Command succeeded " + ".join(char\_list) # convert the char list to a string and returns it

```
 def set_i2c_address(self, addr):
  # set the I<sup>2</sup>C communications to the slave specified by the address
   # The commands for I2C dev using the ioctl functions are specified in
   # the i2c-dev.h file from i2c-tools
  IC_SLAVE = 0x703
   fcntl.ioctl(self.file_read, I2C_SLAVE, addr)
   fcntl.ioctl(self.file_write, I2C_SLAVE, addr)
```
device = atlas\_i2c() # creates the  $I^2C$  port object, specify the address or bus if necessary

 def write(self, string): # appends the null character and sends the string over I<sup>2</sup>C string  $+=$  " $\00"$ self.file\_write.write(string)

```
 def read(self, num_of_bytes = 31):
```
 # NOTE: having to change the MSB to 0 is a glitch in the raspberry pi, and you shouldn't have to do this!

 $if$  name ==  $'$  main  $\cdot$ : main()

else:

```
 return "Error " + str(ord(response[0]))
```
def query(self, string):

• In raspi-config, go to advanced options and select enable I<sup>2</sup>C This should set up I2 C on the Raspberry Pi automatically Afterwards reboot the Raspberry Pi

 # write a command to the board, wait the correct timeout, and read the response self.write(string)

```
 # the read and calibration commands require a longer timeout
```

```
 if((string.upper().startswith("R")) or 
  (string.upper().startswith("CAL"))):
   time.sleep(self.long_timeout)
 else:
   time.sleep(self.short_timeout)
```
return self.read()

- Save the files
- Edit the blacklist file sudo nano /etc/modprobe.d/raspi-blacklist.conf
- And remove I<sup>2</sup>C from the blacklist comment it out by putting a # in front of the line

 def close(self): self.file\_read.close() self.file\_write.close()

```
**Kernals past 3.18 need to enable I<sup>2</sup>C in the device tree**
sudo nano /boot/config.tx
```
def main():

```
 print(">> Atlas Scientific sample code")
 print(">> Any commands entered are passed to the board via I2C except:")
 print(">> Address,xx changes the I2C address the Raspberry Pi communicates with.") 
 print(">> Poll,xx.x command continuously polls the board every xx.x seconds")
 print(" where xx.x is longer than the %0.2f second timeout." % atlas_i2c.long_timeout)
 print(" Pressing ctrl-c will stop the polling")
```
#### # main loop

```
 while True:
```
input = raw\_input("Enter command: ")

 # address command lets you change which address the Raspberry Pi will poll if(input.upper().startswith("ADDRESS")):

```
 addr = int(string.split(input, ',')[1])
 device.set_i2c_address(addr)
 print("I2C address set to " + str(addr))
```
#### # contiuous polling command automatically polls the board

 elif(input.upper().startswith("POLL")): delaytime = float(string.split(input, ',')[1])

#### # check for polling time being too short, change it to the minimum timeout if too short

if(delaytime < atlas\_i2c.long\_timeout):

print("Polling time is shorter than timeout, setting polling time to %0.2f" % atlas\_i2c.long\_timeout)

delaytime = atlas\_i2c.long\_timeout

#### # get the information of the board you're polling

info = string.split(device.query("I"), ",")[1]

 print("Polling %s sensor every %0.2f seconds, press ctrl-c to stop polling" % (info, delaytime))

try:

while True:

print(device.query("R"))

time.sleep(delaytime - atlas\_i2c.long\_timeout)

except KeyboardInterrupt: # catches the ctrl-c command, which breaks the

#### loop above

print("Continuous polling stopped")

#### # if not a special keyword, pass commands straight to board

#### else:

print(device.query(input))

• Download the I2 C-tools utility by entering the following command in the terminal

sudo apt-get install i2c-tools

• Enable I<sup>2</sup>C support in the kernel using the raspi-config utility

sudo raspi-config

sudo reboot

• Test that the I<sup>2</sup>C works with the following command

sudo i2cdetect -y 1 (or sudo i2cdetect -y 0 on older models)

*This command will show which devices are at which addresses on the I2 C bus*

*If the steps above didn't successfully enable I2 C, check that everything is set correctly by following these steps:*

## Section 1

#### Get <sup>2</sup>C tools

## Section 2

• Edit the module files

sudo nano /etc/modules

• Add the following lines at the end if they aren't there already

 i2c-bcm2708 i2c-dev

#blacklist i2c-bcm2708

```
Add the following lines at the end of the file if they aren't there already
      dtparam=i2c1=on (or dtparam=i2c0=on on older models)
       dtparam=i2c_arm=on
```
### Sample code

V 0.8